## **EXERCICI 2 – Full de contactes i passar a PDF**

En aquest exercici, mirarem de fer un full de contactes i com podem passar-ho a PDF.

## **a.**

Quantes vegades ens ha passat de que hem fet un munt de fotos amb la nostra càmera digital o hem escanejat, i no sabem a on les tenim així com quines tenim a cada carpeta.

**1.** Obrim el Photoshop. Després anem a **Archivo – Automatizar- Hoja de contactos II**.

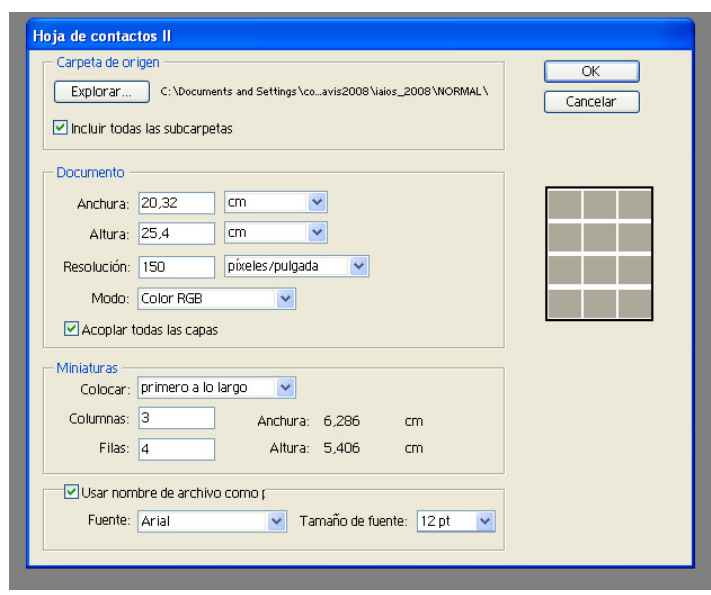

- **2.** Anem a explorar, i busquem la carpeta **01 Redimensionar**, o bé una altra.
- **3.** Com que el full és un A4, li diem que volem **21 \* 29,7 cm**. La resolució a **150 ppi**. I activem acoplar capes, ja que d'aquesta manera no se'ns mouran.
- **4.** Després a l'apartat **Miniaturas** i li diem que de columnes ni volem 3 i que de files ni volem 4. Quantes més columnes i files hi posem, més petites ens quedaran les imatges.
- **5.** Si volem que ens surti el nom de la foto agafarem i activarem **Usar nombre de archivo como** i li posem la font com nosaltres volguem.
- **6.** Per finalitzar li diem **OK**. I veiem com se'ns van montant.
- **7.** Com que tot ho tenim amb una mateixa capa, agafem i ens posem damunt d'ella i la podem arrossegar una mica més a baix o bé més petit. Després fem clic damunt de l'eina de Text i posem el nom de **01 Redimensionar**.

## **b.**

Aquí mirarem de passar-ho a PDF.

- **1.** Com veiem, l'arxiu que hem creat a l'apartat anterior de **01 Redimensionar**, només ens ha fet un full, si ens haguéssin sortit més fulls, aixó que farem ara, ho tindríem que repetir tantes vegades com fos necessari.
- **2.** Agafem i anem a **Archivo Guardar como** i anem buscar el lloc a on nosaltres volem desar aquest PDF. De manera que anem a buscar la carpeta **01 Redimensionar**.
- **3.** Després a on hi posa **Nombre** li diem **redimensionar1**.
- **4.** A on hi posa **Forma** li diem que ho volem amb **Photoshop PDF**. I les opcions de desar, li diem que ho volem amb capes.
- **5.** Li diem **Guardar**. Després a l'altra finestra que ens surt li diem que ho volem codificat amb **JPG** amb una qualitat mitja.
- **6.** I ja per finalitzar li donem al **OK**.
- **7.** I tots aquests passos ho repetiríem quants fulls volguéssim passar a **PDF**.